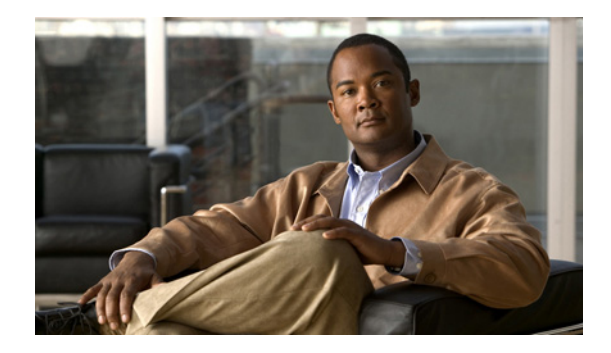

# **Configurable Queue Depth**

**First Published: June 30, 2008 Last Updated: June 30, 2008**

This feature allows you to configure (resize) the depth of the packet queues on your network. That is, you can set the maximum number (depth) of packets that a class queue can hold, which in turn controls when the router drops packets. Configuring the depth of the packet queues helps alleviate packet queue congestion.

#### **Finding Feature Information in This Module**

Your Cisco IOS software release may not support all of the features documented in this module. For the latest feature information and caveats, see the release notes for your platform and software release. To reach links to specific feature documentation in this module and to see a list of the releases in which each feature is supported, use the ["Feature Information for Configuring Queue Depth" section on page 9](#page-8-0).

#### **Finding Support Information for Platforms and Cisco IOS and Catalyst OS Software Images**

Use Cisco Feature Navigator to find information about platform support and Cisco IOS and Catalyst OS software image support. To access Cisco Feature Navigator, go to [http://www.cisco.com/go/cfn.](http://www.cisco.com/go/cfn) An account on Cisco.com is not required.

## **Contents**

- [Information About Configuring Queue Depth, page 2](#page-1-0)
- **•** [How to Configure Queue Depth, page 3](#page-2-0)
- **•** [Configuration Examples for Configuring Queue Depth, page 5](#page-4-0)
- **•** [Additional References, page 7](#page-6-0)
- **•** [Command Reference, page 8](#page-7-0)
- **•** [Feature Information for Configuring Queue Depth, page 9](#page-8-0)

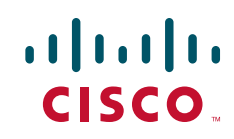

ן

## <span id="page-1-0"></span>**Information About Configuring Queue Depth**

Before configuring queue depth, you should understand the following concept:

**•** [Queue Limit, page 2](#page-1-2)

### <span id="page-1-2"></span>**Queue Limit**

Each queue has a limit on the number of packets that the router can place into the queue. This limit, referred to as the *depth*, is a user-configurable limit. During periods of high traffic, a queue fills with packets waiting for transmission. When a queue reaches its queue limit and becomes full, by default, the router drops packets until the queue is no longer full.

[Table 1](#page-1-1) describes the queuing limits for the various processor cards.

<span id="page-1-1"></span>

| <b>Processor</b> | <b>Cisco IOS Release</b>                                   | <b>Packets Per Queue</b>                                                                       |
|------------------|------------------------------------------------------------|------------------------------------------------------------------------------------------------|
| PRE1             | All releases                                               | 32 to 16384                                                                                    |
|                  |                                                            | If you do not specify a value that is a power of 2,<br>the router uses the nearest power of 2. |
| PRE <sub>2</sub> | Cisco IOS Release $12.2(15)BX$<br>and Release $12.2(16)BX$ | 32 to 16384                                                                                    |
|                  |                                                            | The value does not need to be a power of 2.                                                    |
| PRE <sub>2</sub> | Cisco IOS Release 12.3(7)XI<br>and later releases          | Interfaces With Speeds That Are Less Than 500 MB                                               |
|                  |                                                            | 8 to 4096 packets per queue                                                                    |
|                  |                                                            | The value must be a power of 2.                                                                |
|                  |                                                            | Interfaces With Speeds That Are Greater Than 500 MB                                            |
|                  |                                                            | 128 to 64000 packets per queue                                                                 |
|                  |                                                            | The value must be a power of 2.                                                                |
| PRE3             | Cisco IOS Release $12.2(31)$ SB2                           | 16 to 32767                                                                                    |
| PRE4             | and later releases                                         |                                                                                                |

*Table 1 Packets Per Queue*

When a packet queue temporarily experiences congestion, increasing the depth of the queue using the **queue-limit** command reduces the number of packets dropped. However, setting the queue limit to a high value might reduce the number of packet buffers available to other interfaces.

The queue limit applies to each buddy queue on links with:

- **•** At least 500 Mbps (PRE1)
- **•** 1 Gbps (PRE2)

**Note** The PRE3 does not use buddy queues.

If you do not specify a queue limit, the router calculates the default buffer size for each class queue as follows:

**•** Class queues with weighted random early detection (WRED)—The router uses the default queue limit of two times the largest WRED maximum threshold value, rounded to the nearest power of 2.

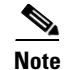

**Note** For Cisco IOS Release 12.2(15)BX and Release 12.2(16)BX, the router does not round the value to the nearest power of 2.

- **•** Class queues without WRED—The router has buffers for up to 50 milliseconds of 256-byte packets (PRE2) or 250-byte packets (PRE3) at line rate, but not less than 32 packets (PRE2) or 16 packets (PRE3).
- **•** Priority queues without WRED—The router has buffers for up to 25 milliseconds of 80-byte packets at line rate, but not less than 32 packets (PRE2) or 16 packets (PRE3).

## <span id="page-2-0"></span>**How to Configure Queue Depth**

This section contains the following tasks:

- **•** [Setting the Depth of a Traffic Class Queue, page 3](#page-2-1) (required)
- **•** [Verifying the Depth of the Traffic Class Queue, page 5](#page-4-1) (optional)

### <span id="page-2-1"></span>**Setting the Depth of a Traffic Class Queue**

Setting the depth of a traffic class queue controls when the router drops packets (for example, using tail drop). To set the size of a class queue (that is, to configure the maximum number of packets that a class queue can hold), complete the following steps.

#### <span id="page-2-2"></span>**Queue-Limit Default Behavior**

The following describes the default behavior of the **queue-limit** command for class queues with and without weighted random early detection (WRED):

**•** Class queues with weighted random early detection (WRED)—The router uses the default queue limit of two times the largest WRED maximum threshold value, rounded to the nearest power of 2.

**Note** For Cisco IOS Release 12.2(15)BX and Release 12.2(16)BX, the router does not round the value to the nearest power of 2.

**•** Priority queues and class queues without WRED—The router has buffers for up to 50 milliseconds of 256-byte packets at line rate, but not less than 32 packets.

#### **Prerequisites**

The traffic classes, class maps, and policy maps must exist. To create traffic classes, class maps, and policy maps, use the Modular Quality of Service (QoS) Command-Line Interface (CLI) (MQC). For information about using the MQC, see the ["Applying QoS Features Using the MQC"](http://www.cisco.com/en/US/docs/ios/qos/configuration/guide/qos_mqc.html) module.

#### **SUMMARY STEPS**

- **1. enable**
- **2. configure terminal**

 $\mathsf I$ 

- **3. policy-map** *policy-map-name*
- **4. class** *class-map-name*
- **5. bandwidth** {*bandwidth-kbps* | **percent** *percent*}
- **6. queue-limit** *number-of-packets*
- **7. end**

#### **DETAILED STEPS**

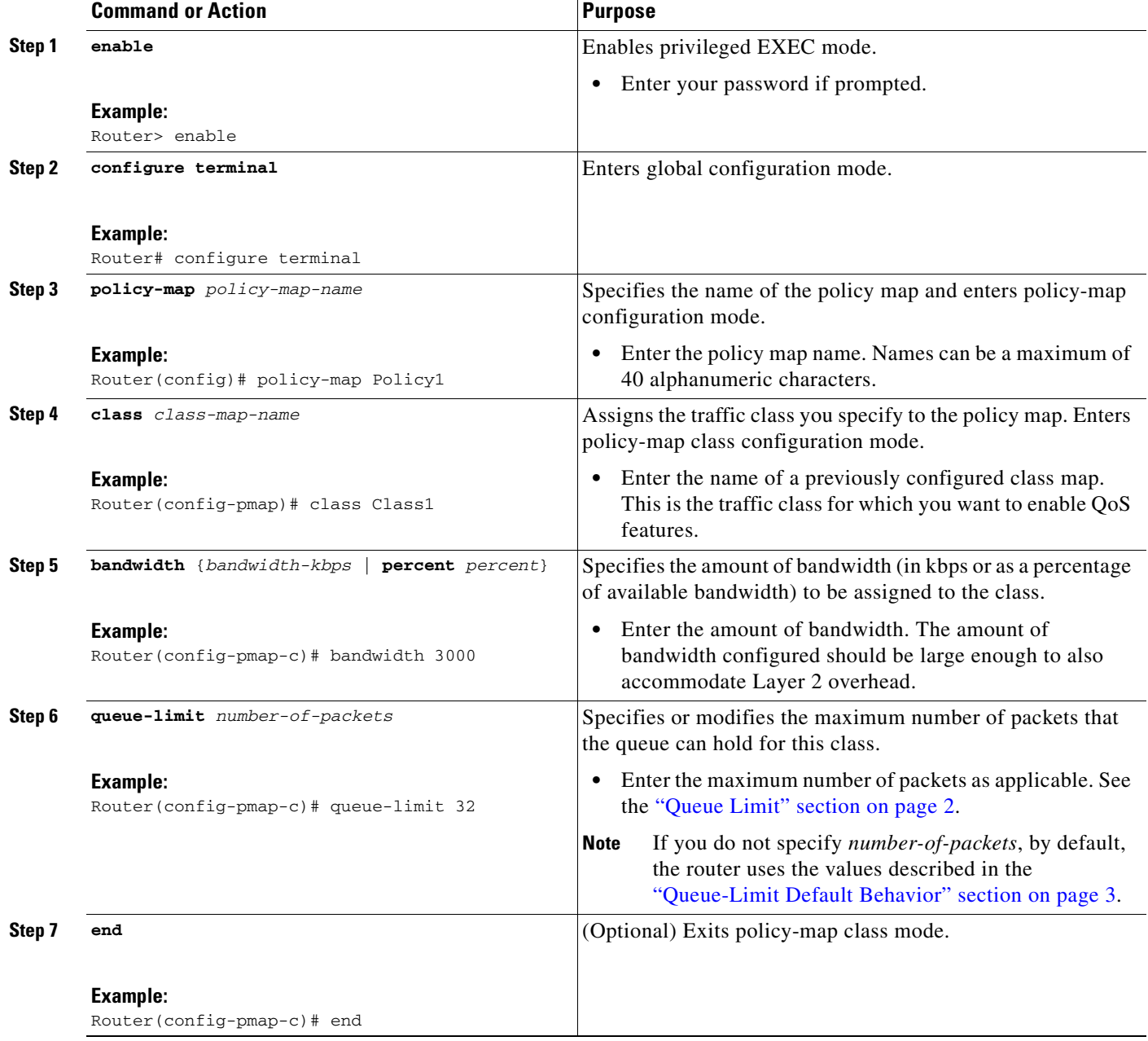

### <span id="page-4-1"></span>**Verifying the Depth of the Traffic Class Queue**

To verify the depth of the traffic class queue (and to determine whether the packets are being managed as anticipated), perform the following steps.

#### **SUMMARY STEPS**

- **1. enable**
- **2. show policy-map interface** *type number*
- **3. exit**

#### **DETAILED STEPS**

 $\mathbf I$ 

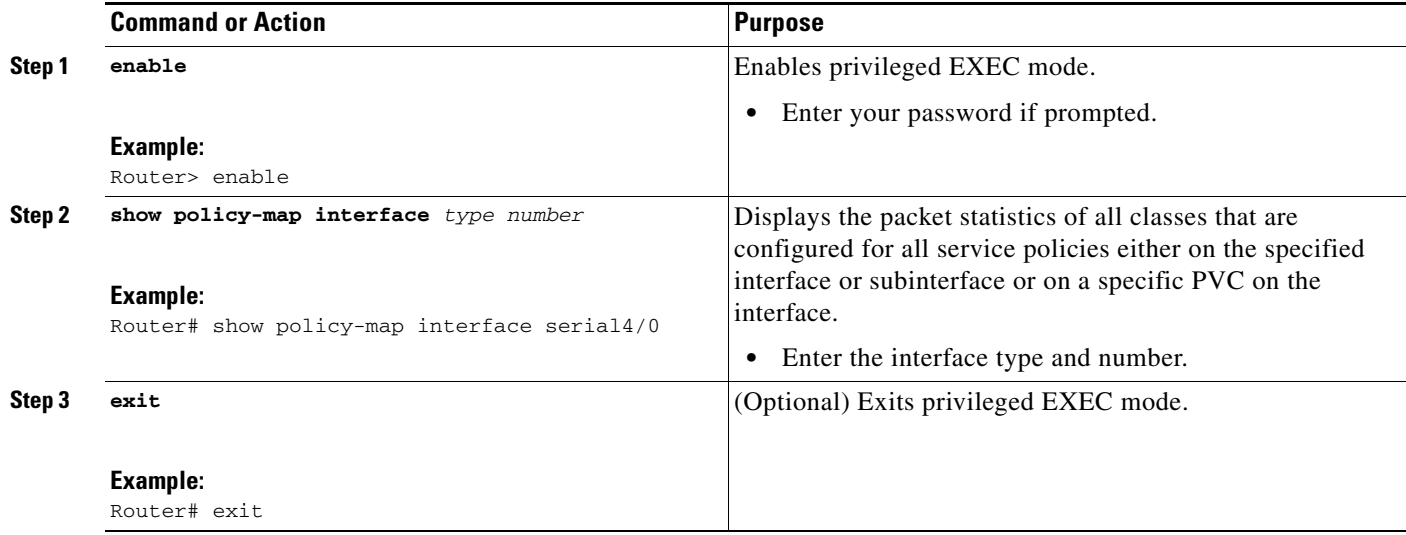

## <span id="page-4-0"></span>**Configuration Examples for Configuring Queue Depth**

This section provides the following configuration examples:

- [Setting the Queue Size: Example, page 5](#page-4-2)
- **•** [Verifying the Queue Size: Example, page 6](#page-5-0)

### <span id="page-4-2"></span>**Setting the Queue Size: Example**

The following example shows how to create a policy map named Policy1 that contains two classes named Class1 and Class2. The Class1 configuration enable a specific bandwidth allocation and specifies the maximum number of packets that can be queued for the class. Because Class1 limits the number of packets that can be held in the queue to 32, the router uses tail drop to drop packets when that limit is reached. Class2 enables bandwidth allocation only.

```
Router(config)# policy-map Policy1
Router(config-pmap)# class Class1
Router(config-pmap-c)# bandwidth 3000
Router(config-pmap-c)# queue-limit 32
Router(config-pmap-c)# exit
```
I

```
Router(config-pmap)# class Class2
Router(config-pmap-c)# bandwidth 2000
Router(config-pmap-c)# end
```
### <span id="page-5-0"></span>**Verifying the Queue Size: Example**

Use the **show policy-map interface** command to display traffic statistics for the class maps, policy maps, and traffic queues on your network.

The following is sample output for the **show policy-map interface** command. In this example, the policy map named Traffic-5-PR is attached to serial interface 1/0/0 and includes three traffic classes. The Voice-5-PR class has a configured queue limit of 32 packets with 0 packets dropped. The Gold-5-PR class also indicates that no packets dropped. The Silver-5-PR class has a configured queue limit of 64 packets with 0 packets dropped.

```
Router# show policy-map interface serial 1/0/0
 Serial1/0/0 
   Service-policy output: Traffic-Parent (1051)
    Class-map: class-default (match-any) (1068/0)
      2064335 packets, 120273127 bytes
      5 minute offered rate 1000 bps, drop rate 0 bps
      Match: any (1069)
         126970 packets, 3982597 bytes
         5 minute rate 0 bps
       Shape : 6000 kbps
       Service-policy : Traffic-5-PR (1052)
         Class-map: Voice-5-PR (match-all) (1053/1)
           82310 packets, 4938600 bytes
           5 minute offered rate 0 bps, drop rate 0 bps
           Match: ip precedence 5 (1054)
           Output queue: 0/32; 82310/4938600 packets/bytes output, 0 drops
           Absolute priority
           Queue-limit: 32 packets
           Police:
             304000 bps, 1536 limit, 0 extended limit
             conformed 82312 packets, 4938720 bytes; action: transmit
             exceeded 0 packets, 0 bytes; action: drop
             violated 0 packets, 0 bytes; action: drop
         Class-map: Gold-5-PR (match-any) (1058/2)
           1125476 packets, 67528560 bytes
           5 minute offered rate 0 bps, drop rate 0 bps
          Match: ip precedence 3 4 (1059)
            1125476 packets, 67528560 bytes
             5 minute rate 0 bps
           Output queue: 0/128; 1125503/67530180 packets/bytes output, 0 drops
           Bandwidth : 188 kbps (Weight 3)
         Class-map: Silver-5-PR (match-any) (1061/3)
           697908 packets, 41874480 bytes
           5 minute offered rate 0 bps, drop rate 0 bps
          Match: ip precedence 0 1 2 (1062)
             697908 packets, 41874480 bytes
             5 minute rate 0 bps
           Output queue: 0/64; 697919/41875140 packets/bytes output, 0 drops
```
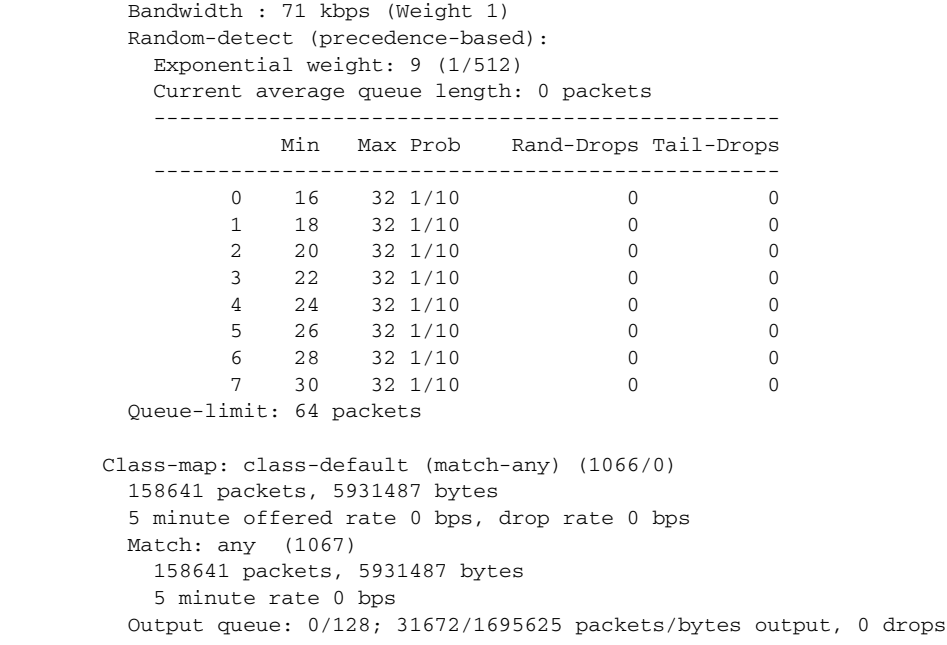

# <span id="page-6-0"></span>**Additional References**

The following sections provide references related to configuring queue depth.

## **Related Documents**

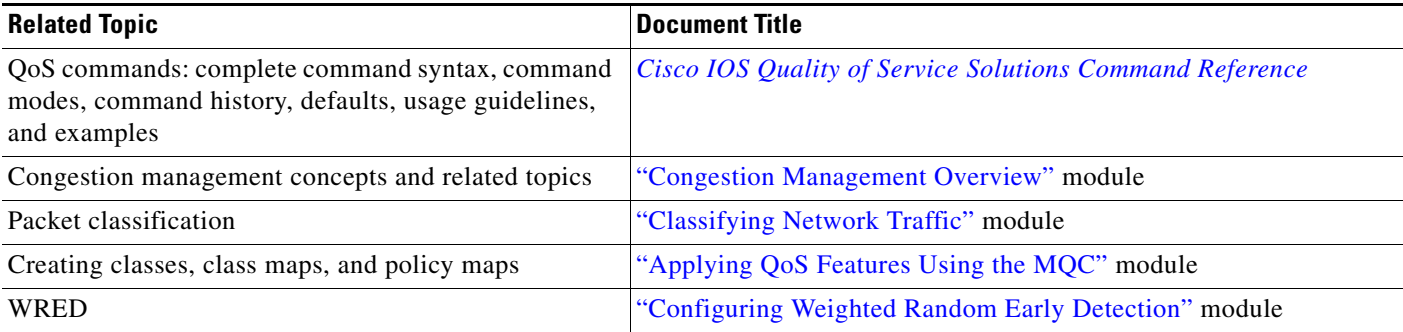

## **Standards**

 $\overline{\phantom{a}}$ 

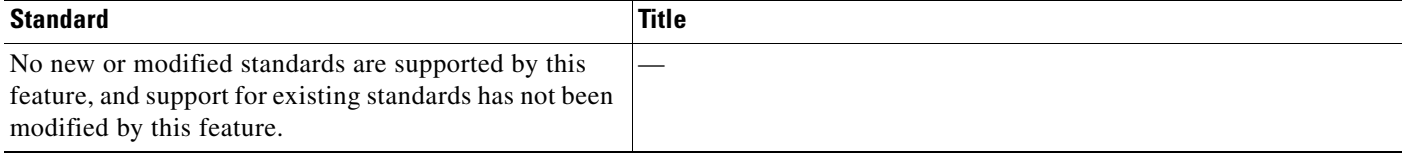

ן

### **MIBs**

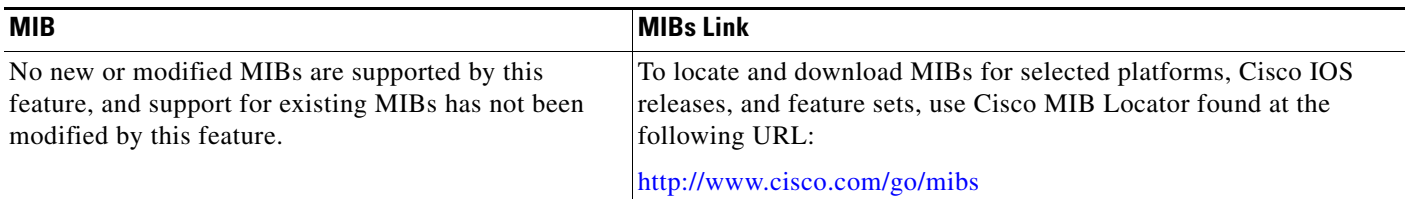

### **RFCs**

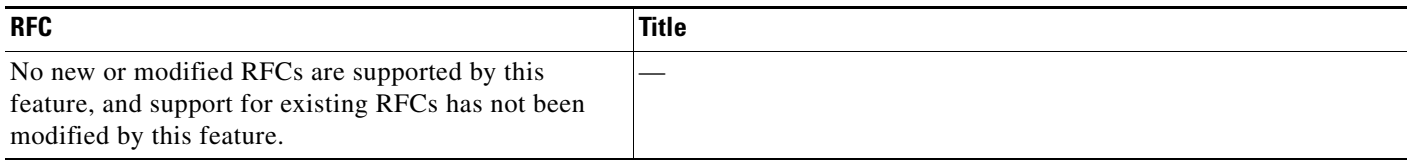

### **Technical Assistance**

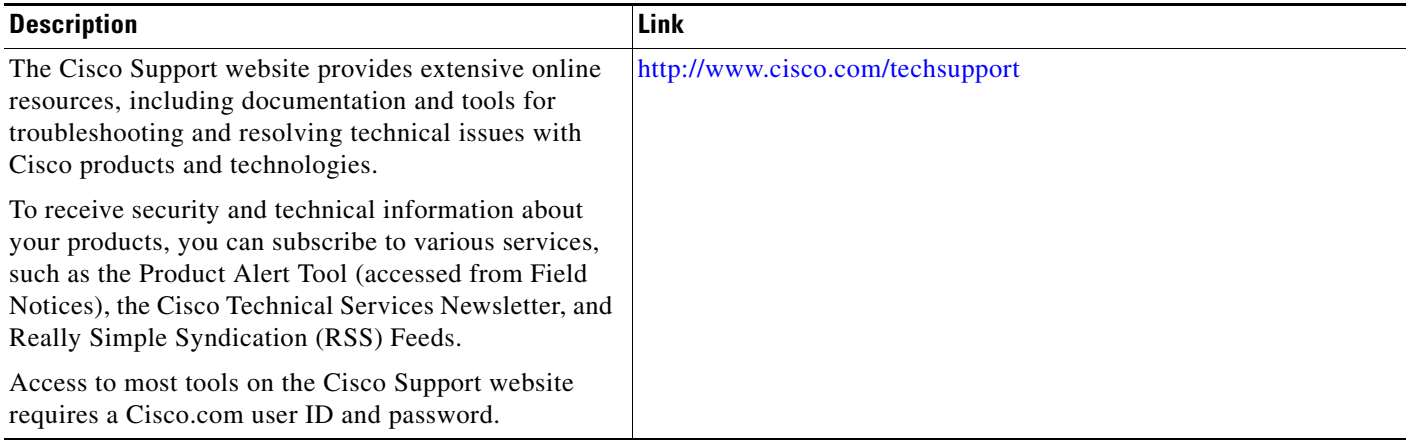

# <span id="page-7-0"></span>**Command Reference**

The following commands are introduced or modified in the feature or features documented in this module. For information about these commands, see the *Cisco IOS Quality of Service Solutions Command Reference* at [http://www.cisco.com/en/US/docs/ios/qos/command/reference/qos\\_book.html.](http://www.cisco.com/en/US/docs/ios/qos/command/reference/qos_book.html) For information about all Cisco IOS commands, use the Command Lookup Tool at <http://tools.cisco.com/Support/CLILookup> or the *Cisco IOS Master Command List, All Releases*, at [http://www.cisco.com/en/US/docs/ios/mcl/allreleasemcl/all\\_book.html.](http://www.cisco.com/en/US/docs/ios/mcl/allreleasemcl/all_book.html)

**• queue-limit**

## <span id="page-8-0"></span>**Feature Information for Configuring Queue Depth**

Table 2 lists the release history for this feature.

Not all commands may be available in your Cisco IOS software release. For release information about a specific command, see the command reference documentation.

Use Cisco Feature Navigator to find information about platform support and software image support. Cisco Feature Navigator enables you to determine which Cisco IOS and Catalyst OS software images support a specific software release, feature set, or platform. To access Cisco Feature Navigator, go to <http://www.cisco.com/go/cfn>. An account on Cisco.com is not required.

**Note** Table 2 lists only the Cisco IOS software release that introduced support for a given feature in a given Cisco IOS software release train. Unless noted otherwise, subsequent releases of that Cisco IOS software release train also support that feature.

Cisco and the Cisco Logo are trademarks of Cisco Systems, Inc. and/or its affiliates in the U.S. and other countries. A listing of Cisco's trademarks can be found at [www.cisco.com/go/trademarks](http://www.cisco.com/go/trademarks). Third party trademarks mentioned are the property of their respective owners. The use of the word partner does not imply a partnership relationship between Cisco and any other company. (1005R)

Any Internet Protocol (IP) addresses used in this document are not intended to be actual addresses. Any examples, command display output, and figures included in the document are shown for illustrative purposes only. Any use of actual IP addresses in illustrative content is unintentional and coincidental.

© 2008 Cisco Systems, Inc. All rights reserved.

**The State** 

 $\mathsf I$ 

**10**